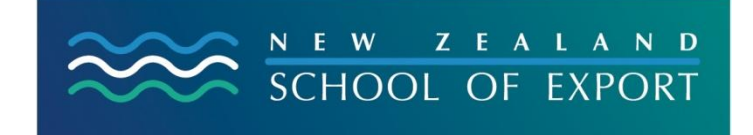

ELIS Help Sheet no.1

April, 2008

# **Logging In and Out – Passwords**

# **Why Log In?**

You can search very successfully in the ELIS catalogue without logging in. However if you want to make the fullest use of the catalogue you must log in.

# **How do I Log In?**

You need your **ID number** which has been sent to enrolled exporters of the Diploma of International Trade, and your **password.** You should not lend these to anybody else or write them down in an obvious place.

## **What can I do?**

### **A. These are the options you get immediately after you have logged in:**

- You are able to see what you have out **My Summary**
- You are able to see if you owe the Library for lost books under **My Fines** (remember there are no fines for late returns)
- You can check your Personal details and change these if no longer correct **My Personal Details**
- You can change your Password **Change My Password**
- You can check the details of the last 50 titles you have borrowed **My Reading History**

### **B. When you do a search you can**

- **Place a Hold** this means that we send the requested item to you, and
- You can **Make a Purchase Suggestion**

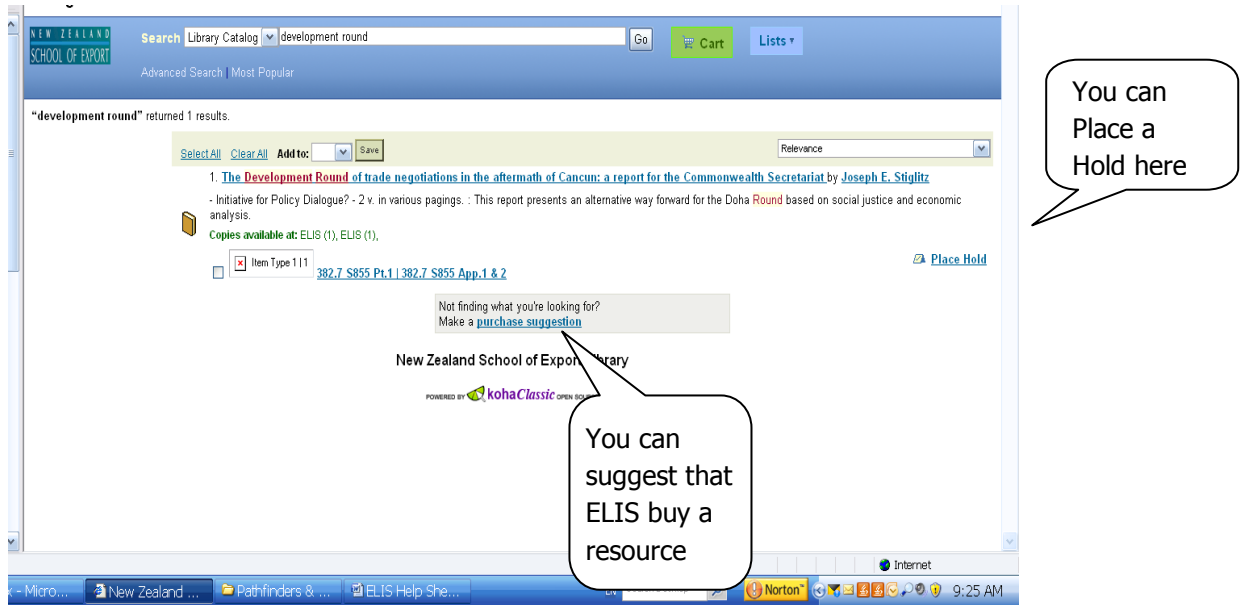

- C. When you click on a title and get information about a resource you can use a further set of functions only available after logging in:
	- You can **Save to Your Lists**
	- **Add to Your Cart,** or
	- Click on the **Comments** button and **Post or edit your comments on this item** – in other words write about that resource for other catalogue users.

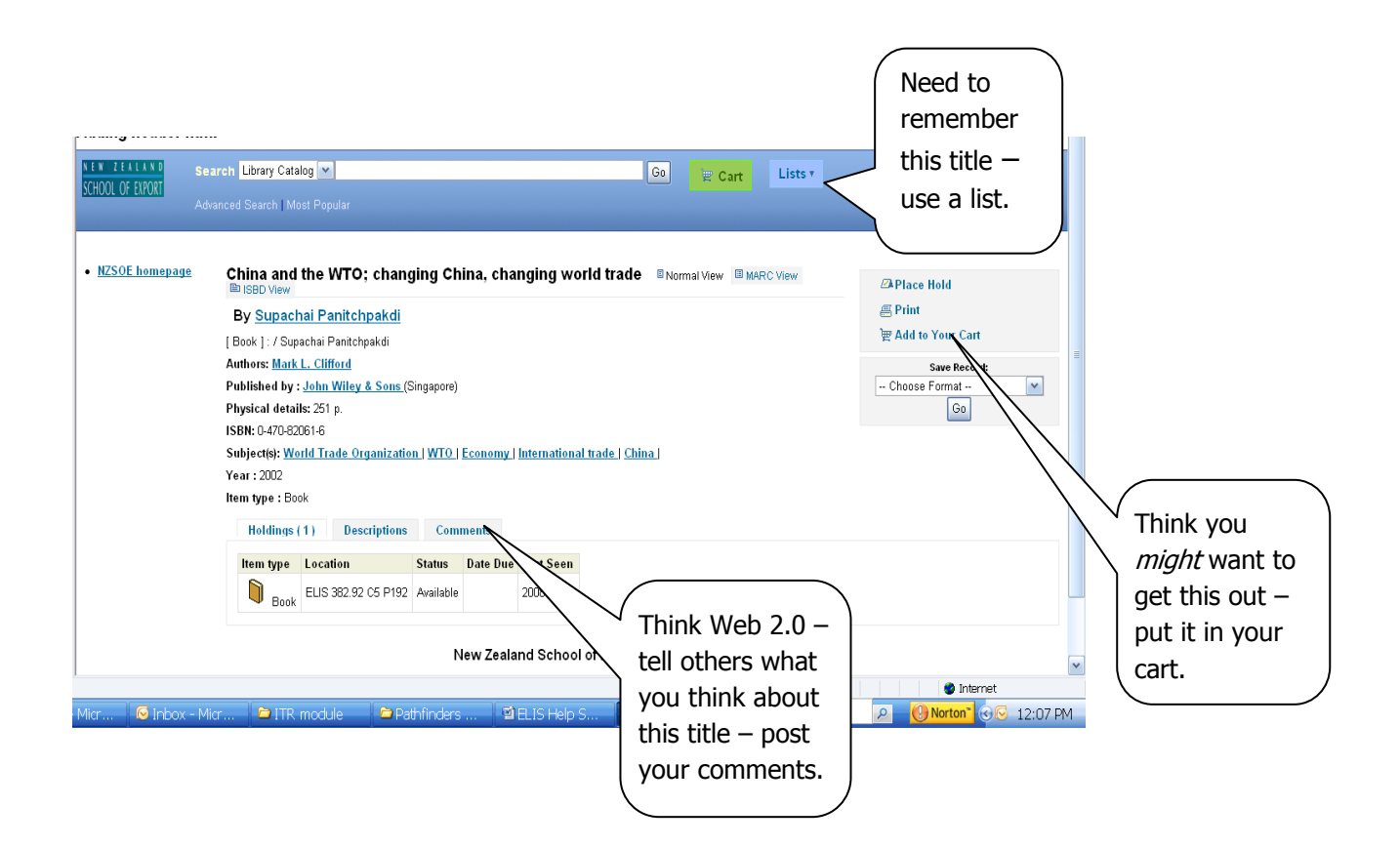

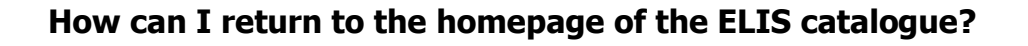

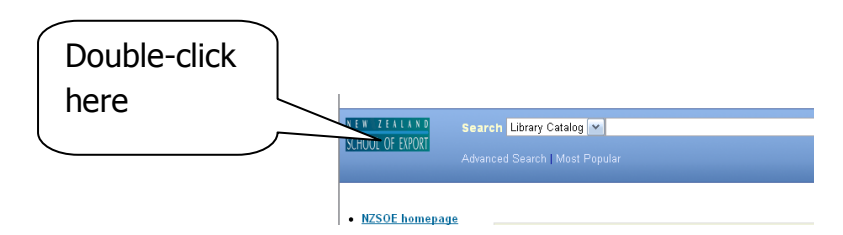

# **Need More Help?**

If you have difficulty logging in to the ELIS Catalogue and using any of its functions, please ask for help by emailing [library@export.ac.nz](mailto:library@export.ac.nz) or telephone 06-356-5656 ext.701

File this in your Guide to Study for further reference.

© New Zealand School of Export, 2008 [www.export.ac.nz](http://www.export.ac.nz/)